# **Objects**

Objects are figures or items that you place in your animations. They are threedimensional drawings and, as with worlds, you can move around them, resize them, move and rotate them and set them to animate.

# **Working With Objects**

#### Starting a New Xpression

It you are starting a fresh new session, load Kahootz and a blank Xpression will be provided. If you are continuing from the previous chapter:

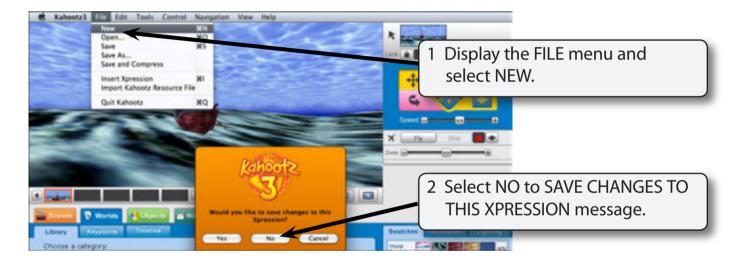

#### Selecting an Object

Objects are found in the OBJECTS tab. There are a variety of categories to choose from.

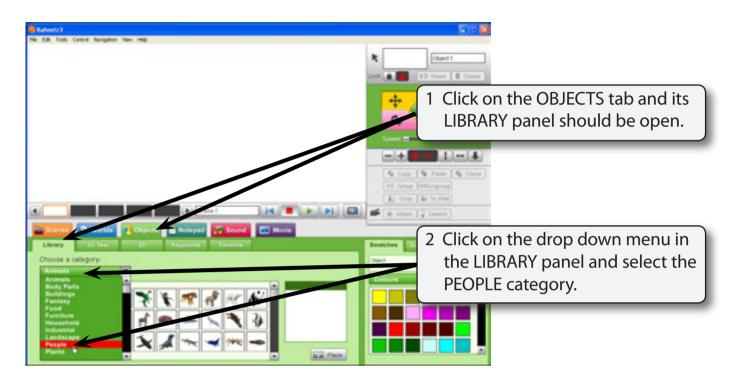

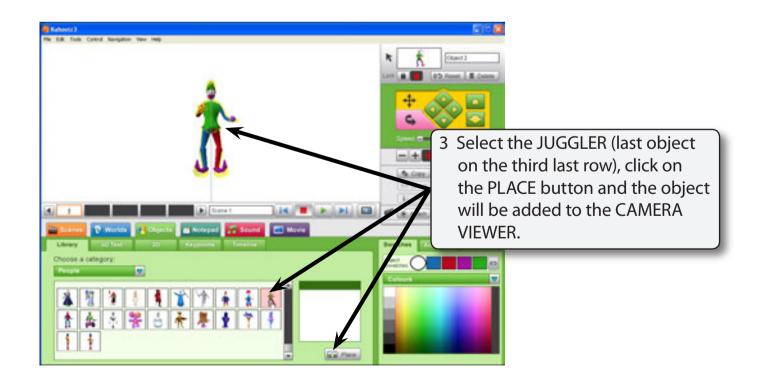

#### Moving an Object

Once an object has been added to the screen or onto a world it can be moved around using the mouse or the Movement Control Panel.

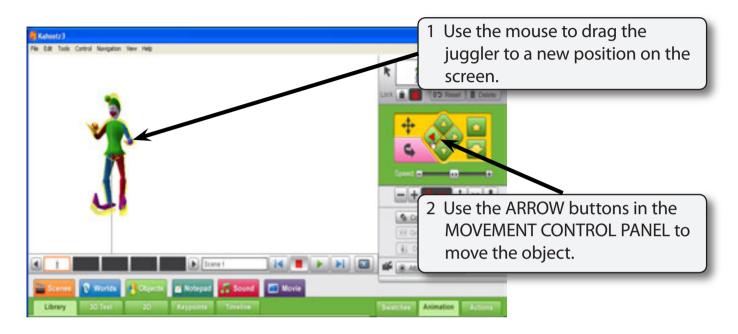

| NOTE: | i | When you select an object it has a yellow shading indicating that it can be moved. |
|-------|---|------------------------------------------------------------------------------------|
|       |   |                                                                                    |

- ii When you place an object in the CAMERA VIEWER it is automatically selected.
- iii The MOVEMENT CONTROL PANEL has a green background when an object is selected. It has a blue background when a world is selected.

## Rotating an Object

Objects are three-dimensional shapes so they can be rotated.

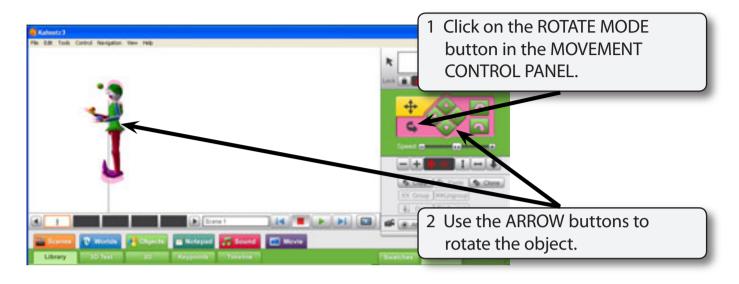

- NOTE: i When you select ROTATE MODE the selection shading is pink.
  - ii The vertical line through the object is a reference point that the object is rotated around.

## Forward, Backward and Roll Buttons

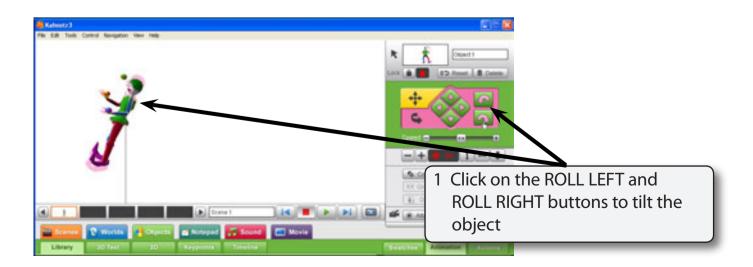